## 如何使用 「LINE PAY MONEY」 繳納就業安定費

## 步驟1: 進入LINE PAY **WEBER AV INC Pay 服務** PAY 」。

 $A - B$ 

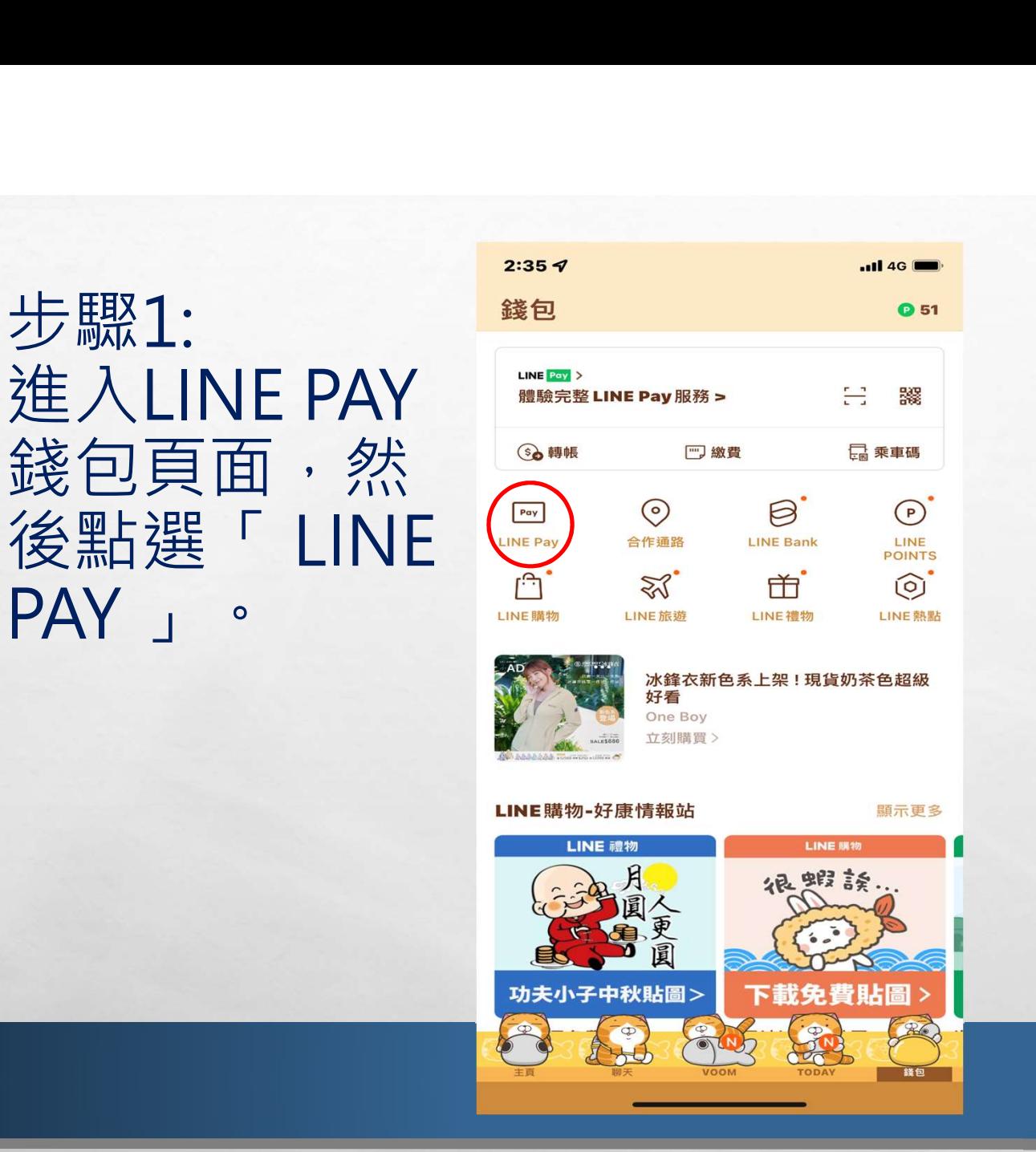

Pay **Iman** 

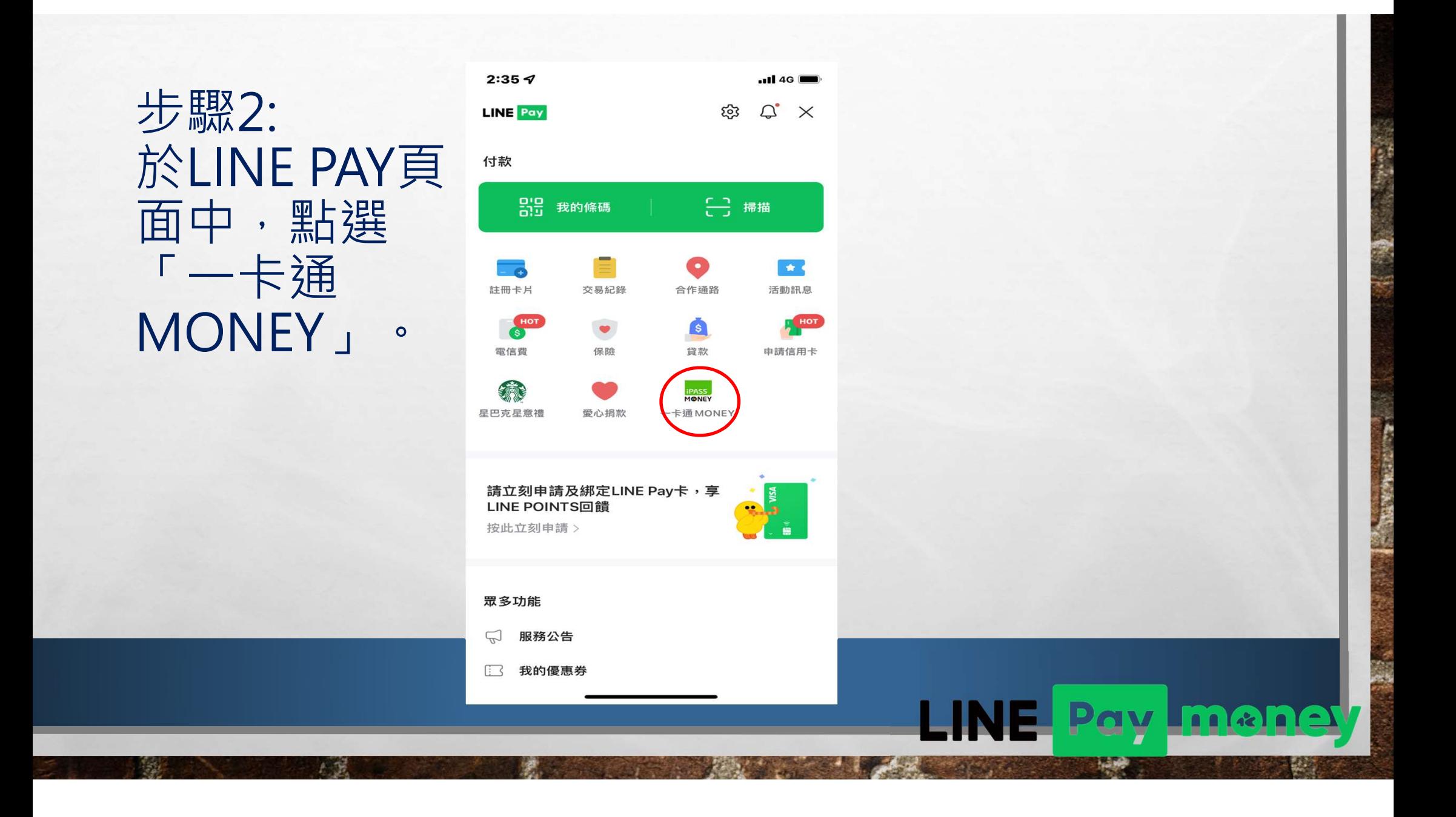

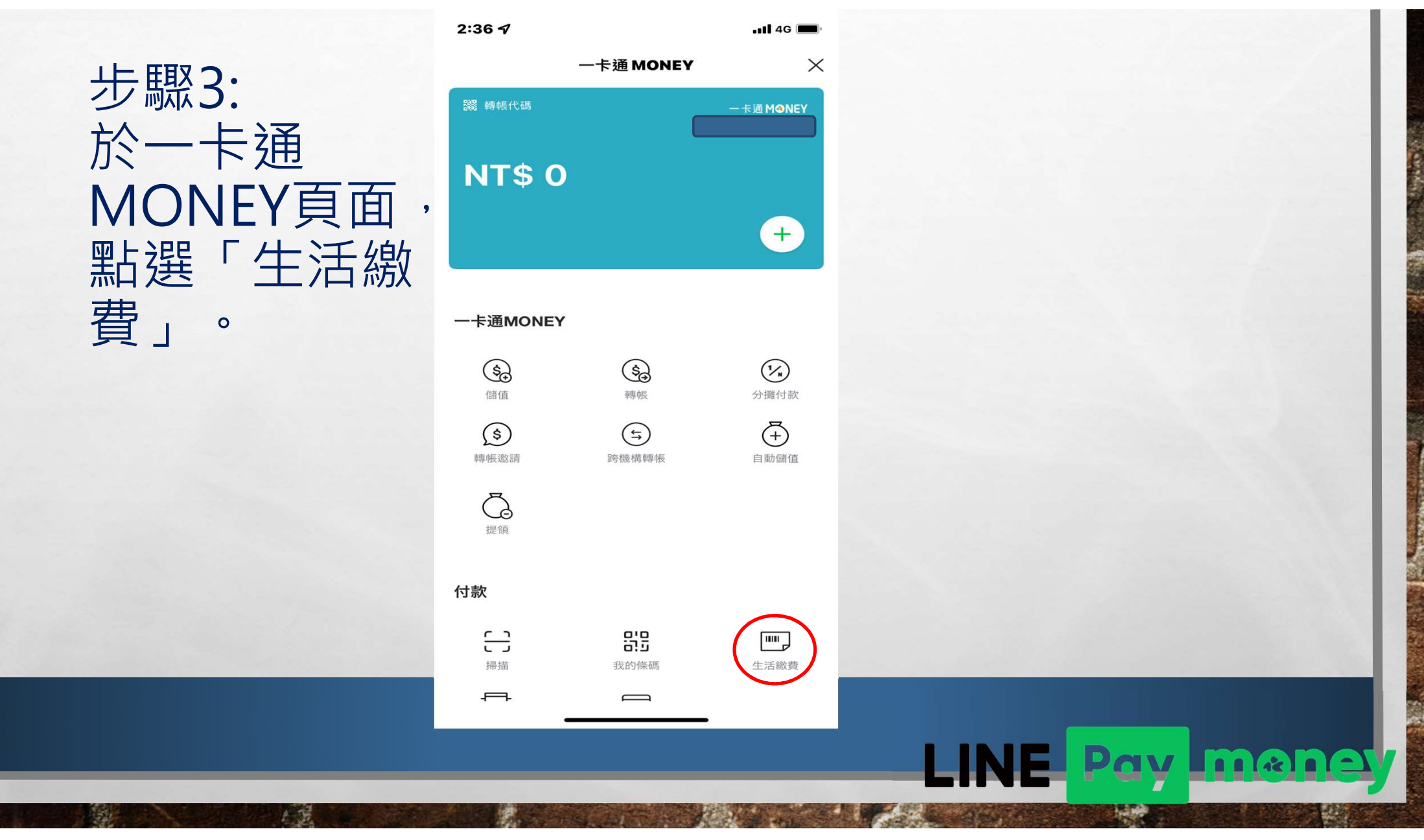

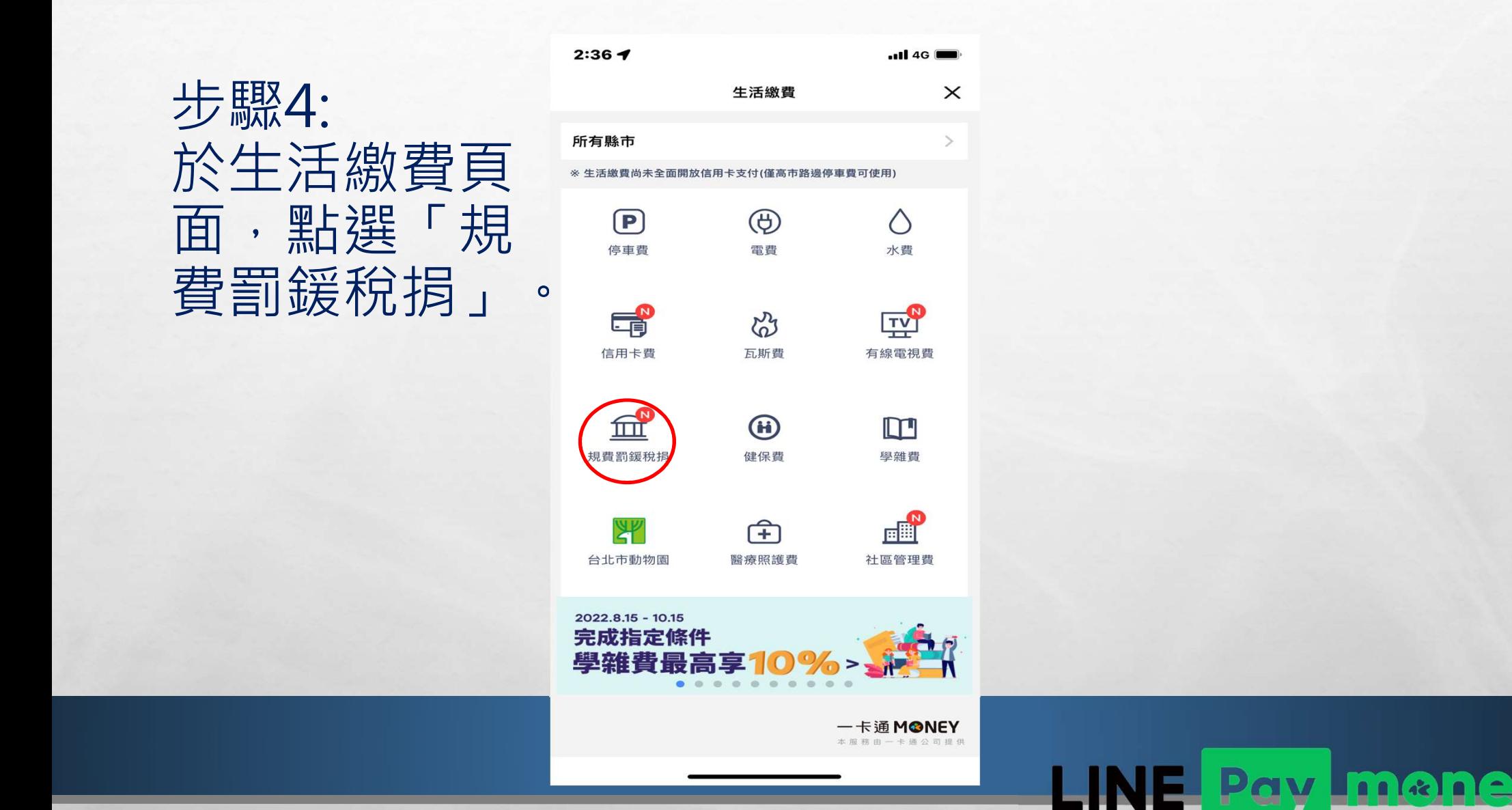

 $A - B$ 

## 步驟5: 請點選「臺北 市」。

 $A - B$ 

 $\mathcal{L}_{\mathcal{L}}$ 

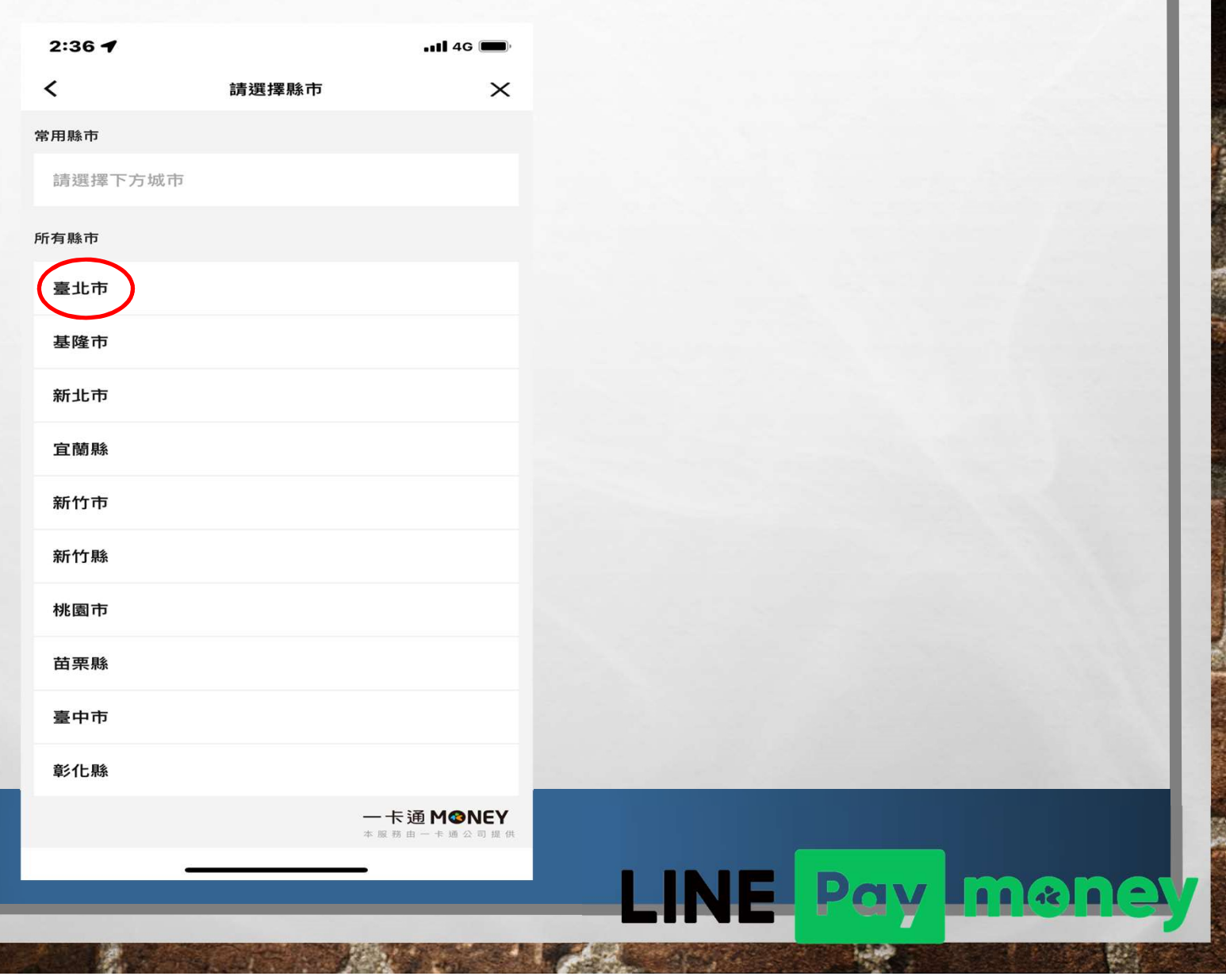

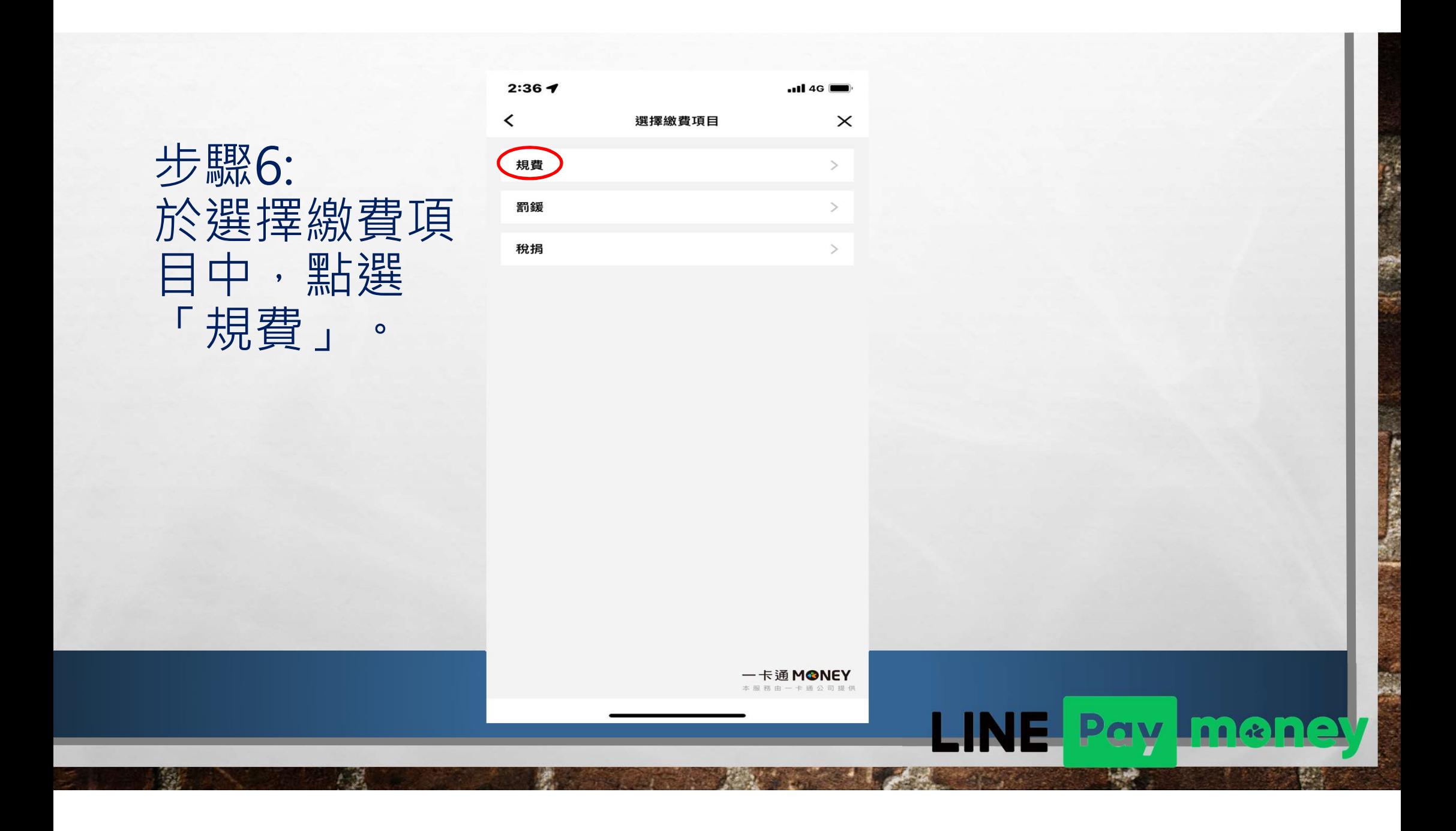

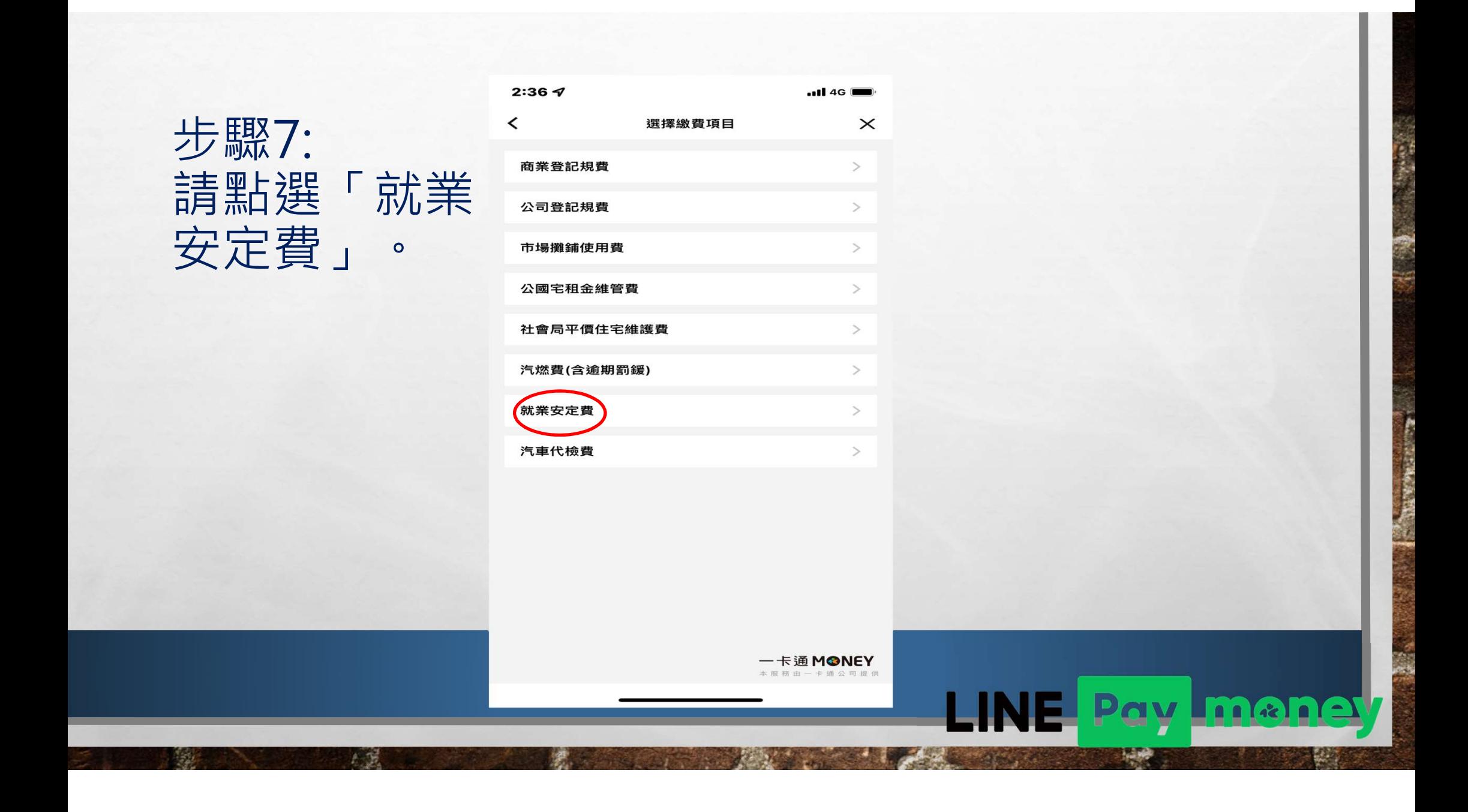

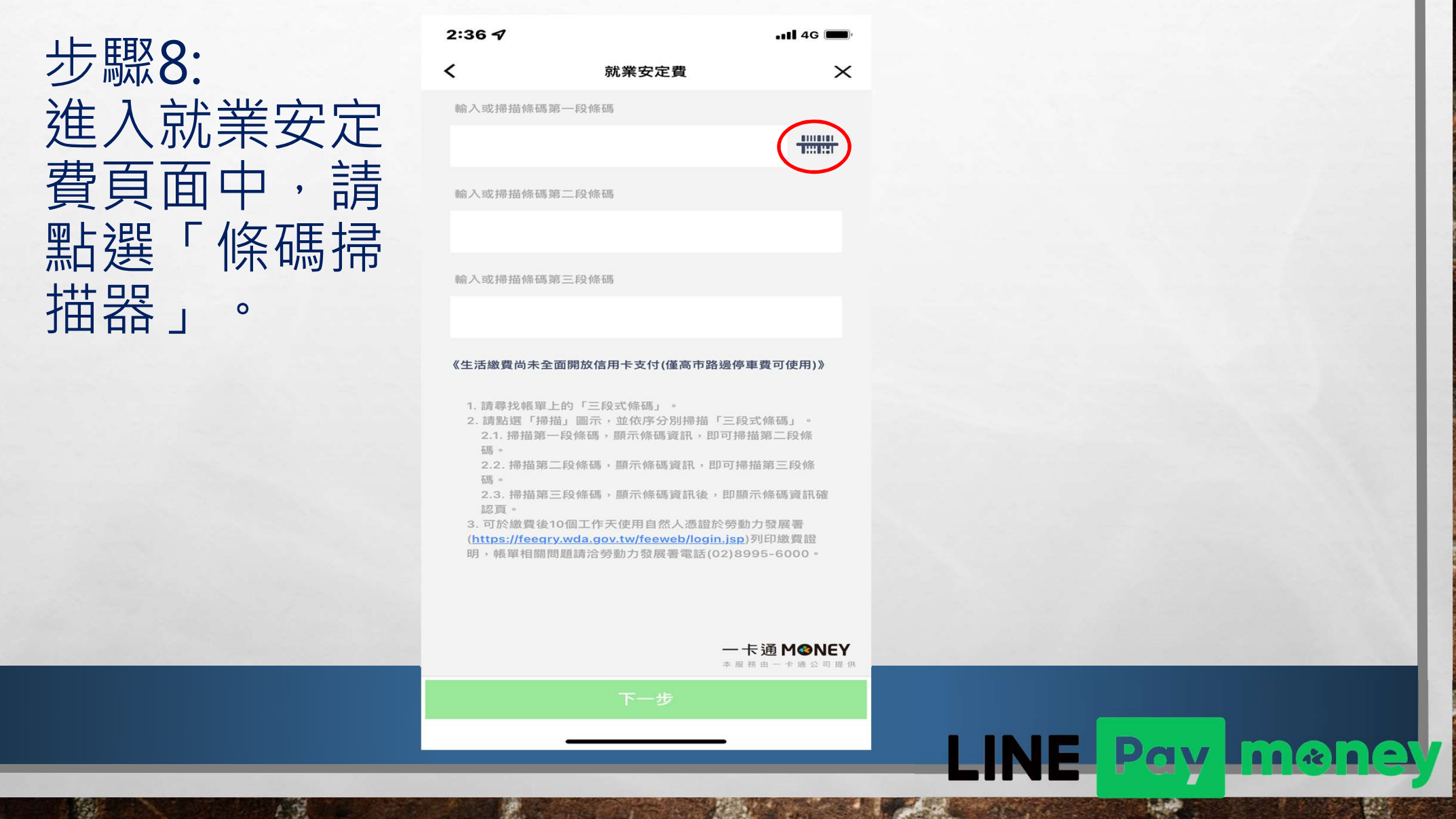

步驟9: )。

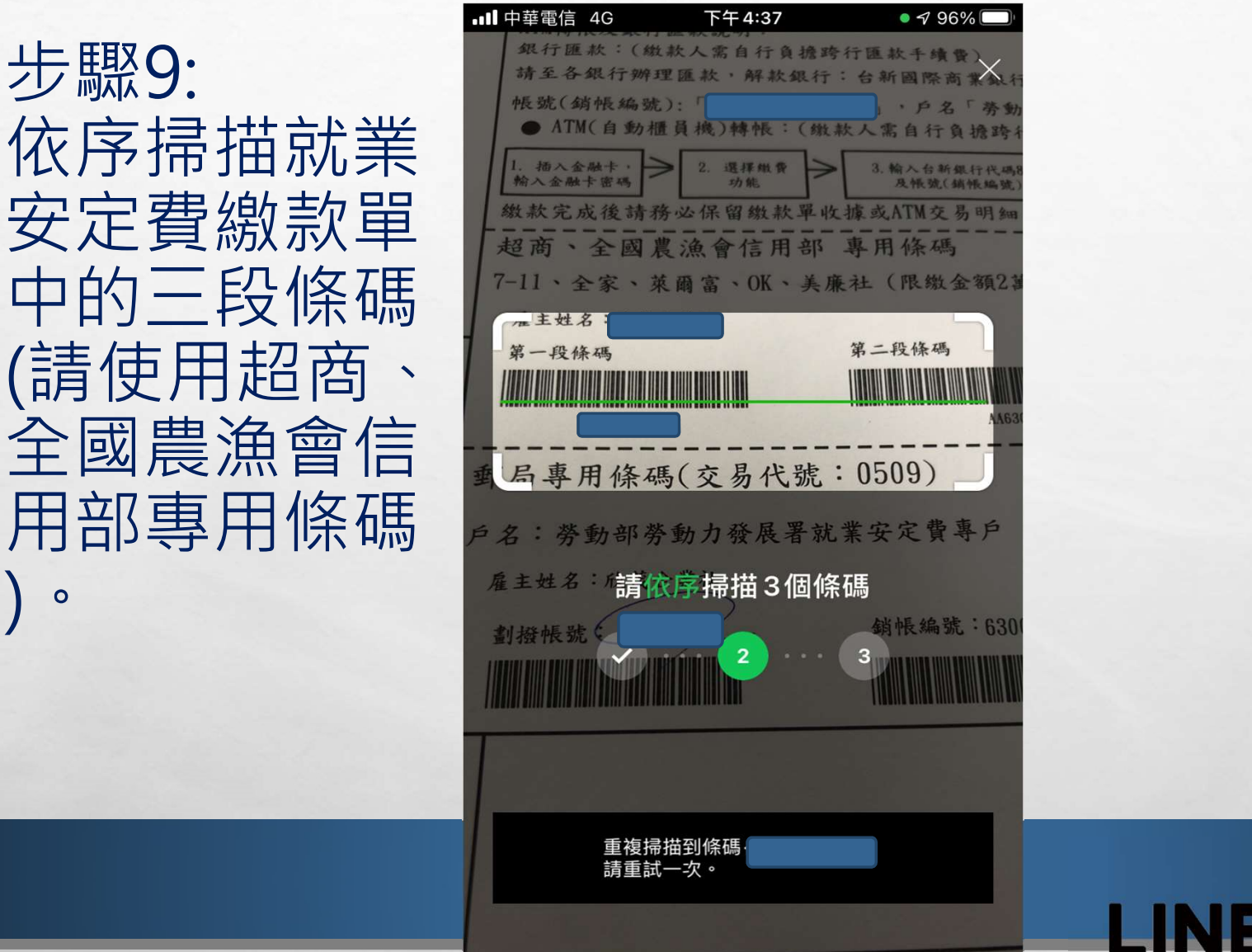

Pay

<u>Lmen</u>

## 步驟10: 確認三段條碼 無誤後,請按 下一步。

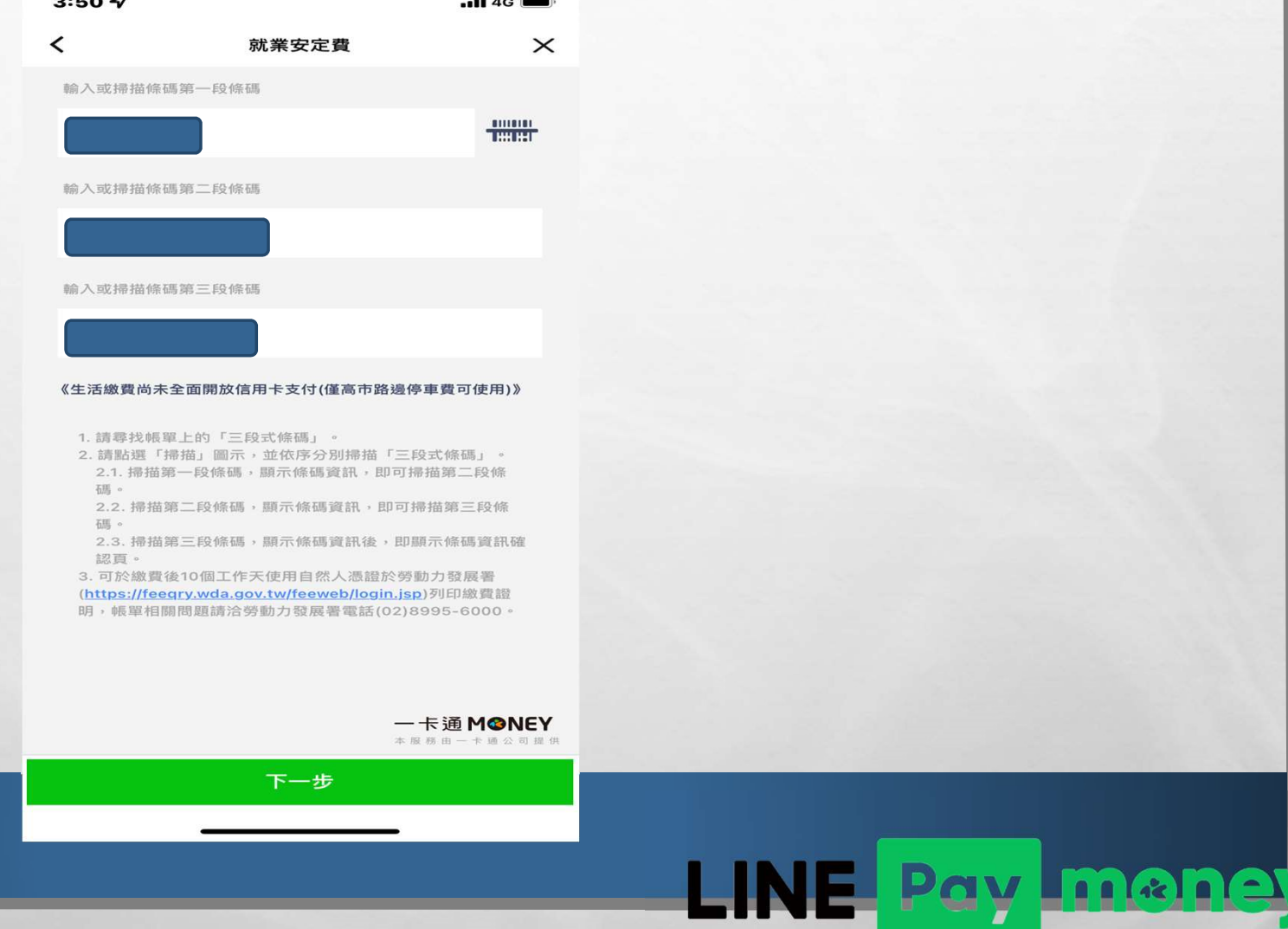

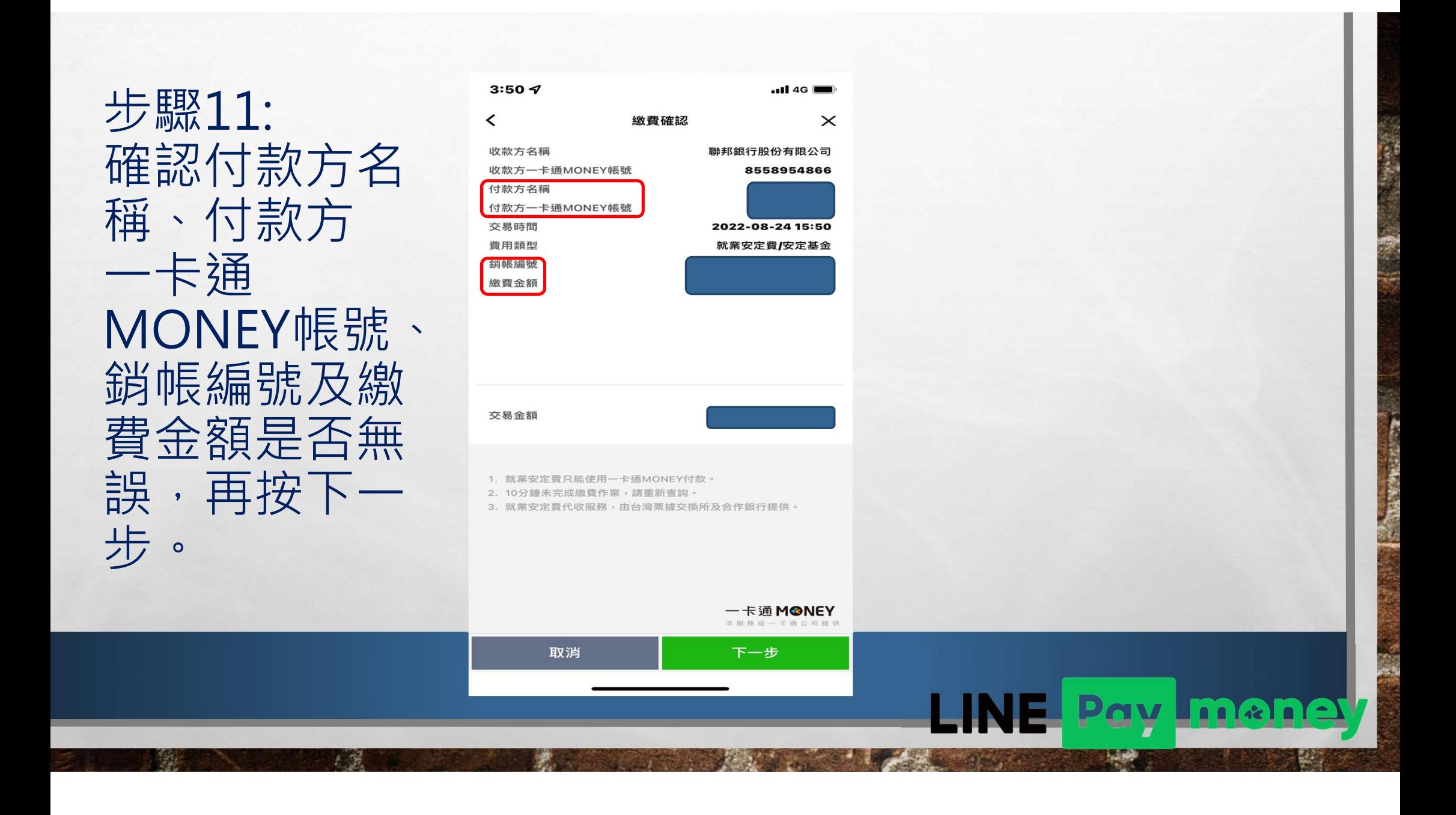

步驟12: 繳費。

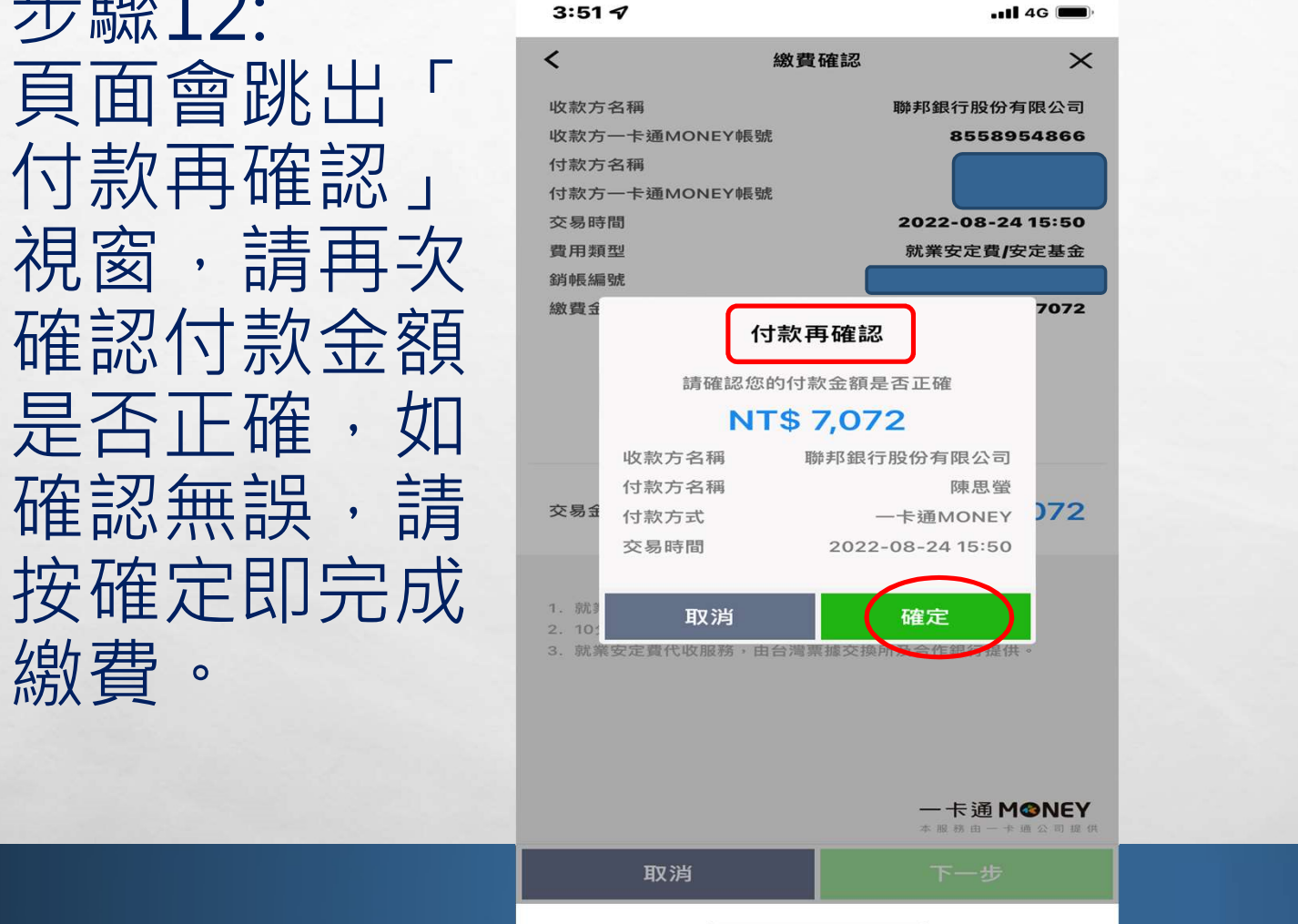

 $111$ 

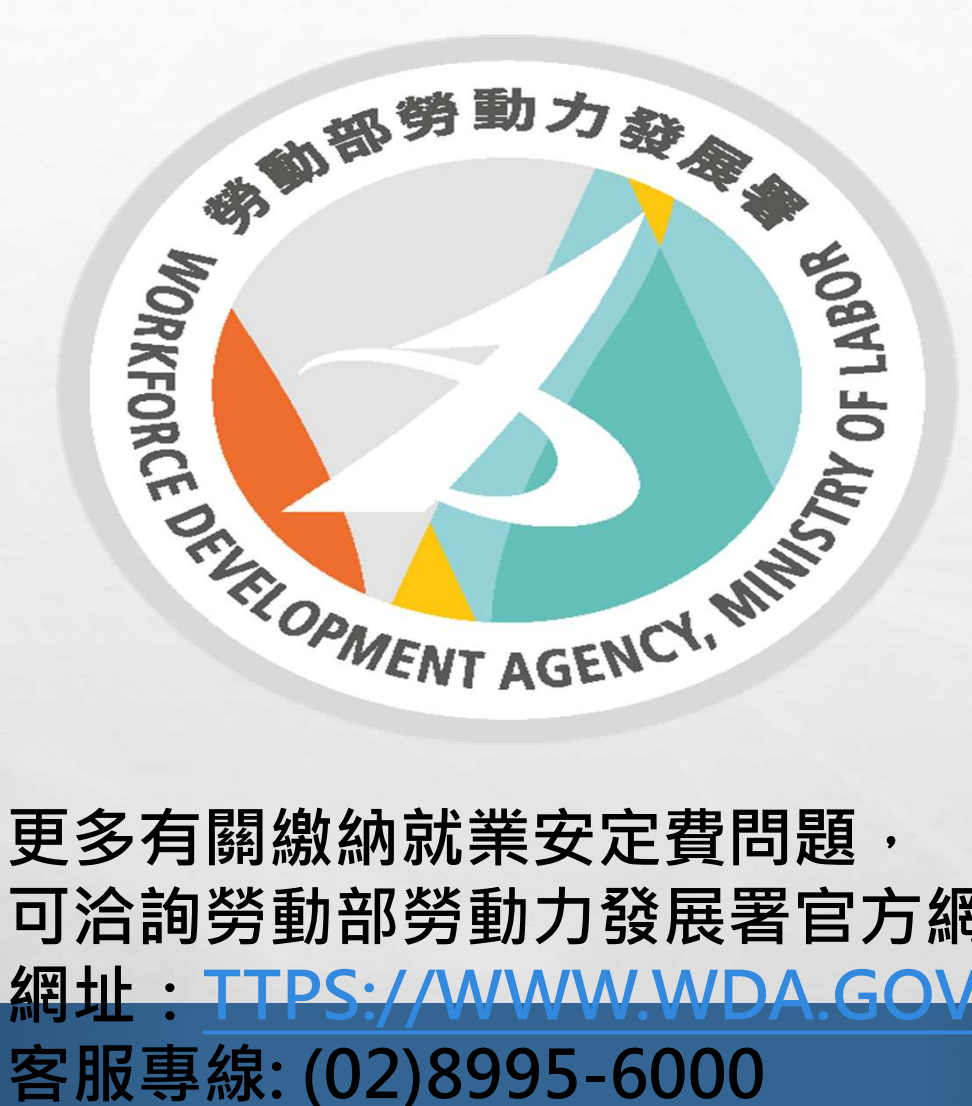

更多有關繳納就業安定費問題, 可洽詢勞動部勞動力發展署官方網站。 **網址: TTPS://WWWW.WDA.GOV.TW** 

 $A - B$ 

هود ا